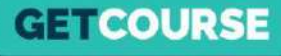

## **Как настроить рекуррентные платежи в платежном модуле GetCourse**

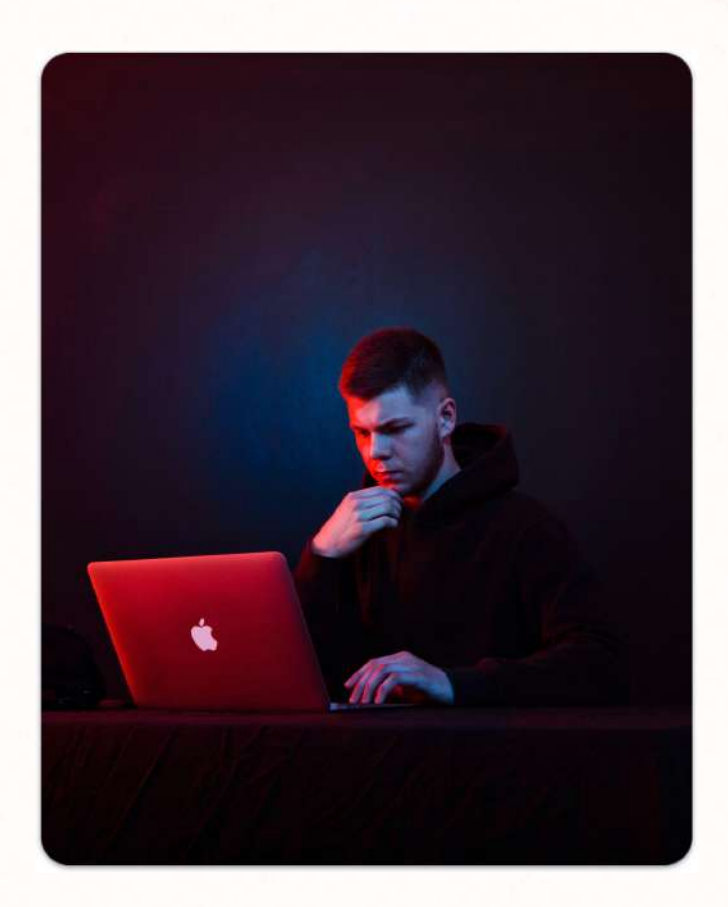

# **ǿаксим Василевич**

**GETCOURSE** 

Эксперт в реализации маркетинговых стратегий

– 7 лет опыта работы с образовательными проектами на **GetCourse** 

– Большая часть этого времени – работа с крупными онлайн-школами, последние несколько лет работаю над проектами платформы GetCourse

– ȃазработал и записал сотни часов обучающих материалов, которые прошли десятки тысяч человек

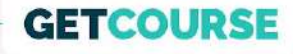

### **Дисклеймер**

Я даю в уроке выжимку информации. Более подробные инструкции, а также эта презентация будут приложены под уроком.

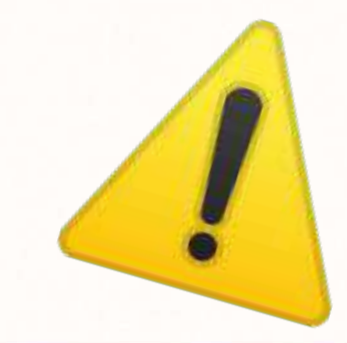

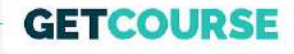

## Структура урока

- 1. Где включаются рекурренты
- $2.$ В каких случаях запоминается карта
- Как работает процесс автосписания для пользователя  $\overline{3}$ .
- 4. Основные причины неудачных попыток списания и как их обрабатывать
- Список уведомлений 5.
- Настройка процесса автосписаний 6.

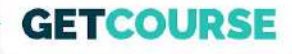

### **Где включаются рекурренты**

- 1. Профиль (аватарка) Настройки аккаунта Прием платежей
- 2. Ȃосле подачи и одобрения заявки у вас появятся тумблер
- 3. ȃаботать все будет сразу после активации этого тумблера (будет гореть зеленым как на скрине)

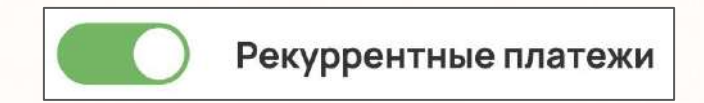

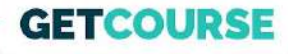

#### **В каких случаях запоминается карта**

При оплате картами, выпущенными банками РФ. Также в разработке рекурренты для зарубежных карт.

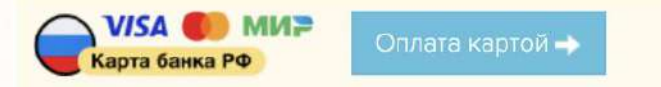

Оплата картой, выпущенной банком в Российской Федерации

Альтернативный способ оплаты картой

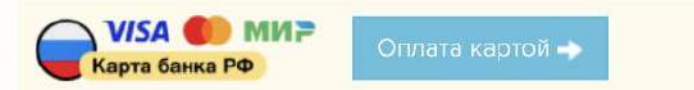

Оплата картой, выпущенной банком в Российской Федерации

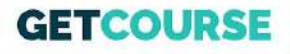

#### **Как работает процесс автосписания для пользователя**

#### Есть 2 варианта:

- 1. Автосписание через процесс / через настройку предложения (деньги списываются полностью автоматически)
- 2. Оплата в 1 клик на странице заказа (не нужно вводить данные карты)

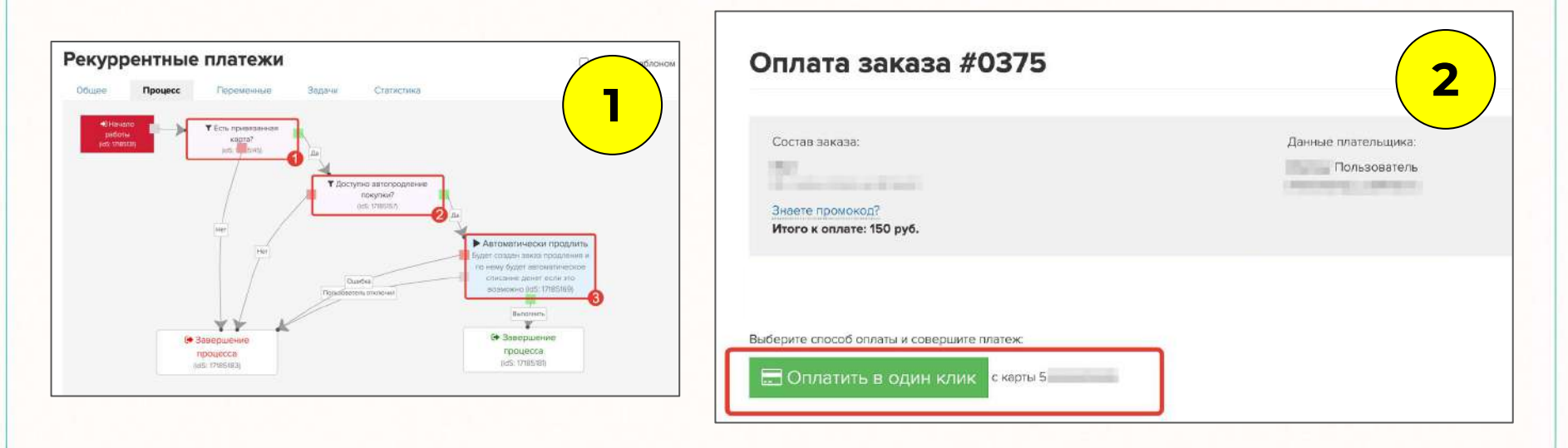

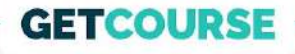

## **Вся дальнейшая информация актуальна для продуктов, которые предполагают регулярные повторяющиеся автосписания**

Ȃример: клуб, контент по подписке итп.

#### **GETCOURSE**

#### **ȁсновные причины неудачных попыток автосписания и как их обрабатывать**

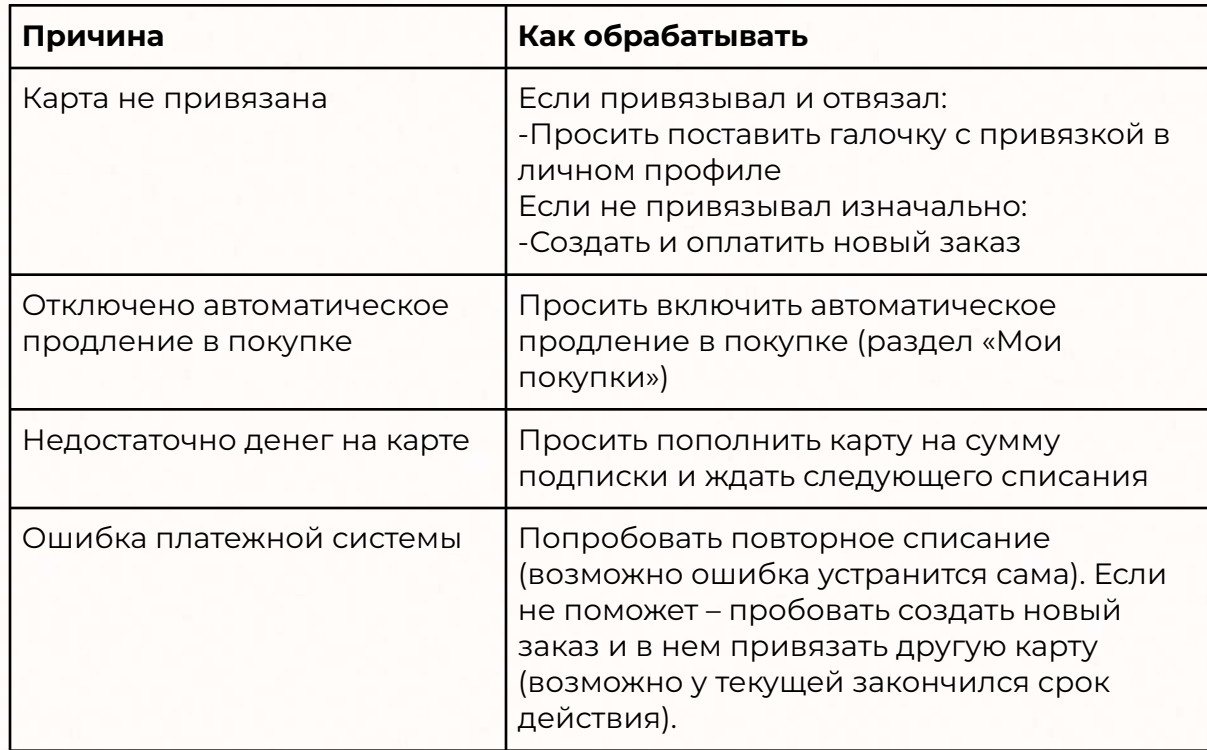

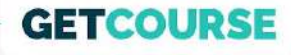

### **Список уведомлений**

- 1. Уведомление за 3 дня
- 2. Уведомление за 1 день о привязке карты
- 3. Ȇведомление за 1 день о разрешении автооплаты
- 4. Уведомление за 1 день о пополнении баланса
- 5. Ȇведомление о нехватке денег на карте
- 6. Ȇведомление о необходимости включить автопродление
- 7. Ȇведомление о неуспешном завершении процесса
- 8. Ȇведомление об успешном списании

Важно! Это могут быть не только email-рассылки, но и рассылки в мессенджерах.

ТЗ со структурой писем

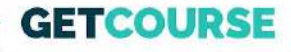

## Настройка процесса автосписаний

#### Переходим в GetCourse G

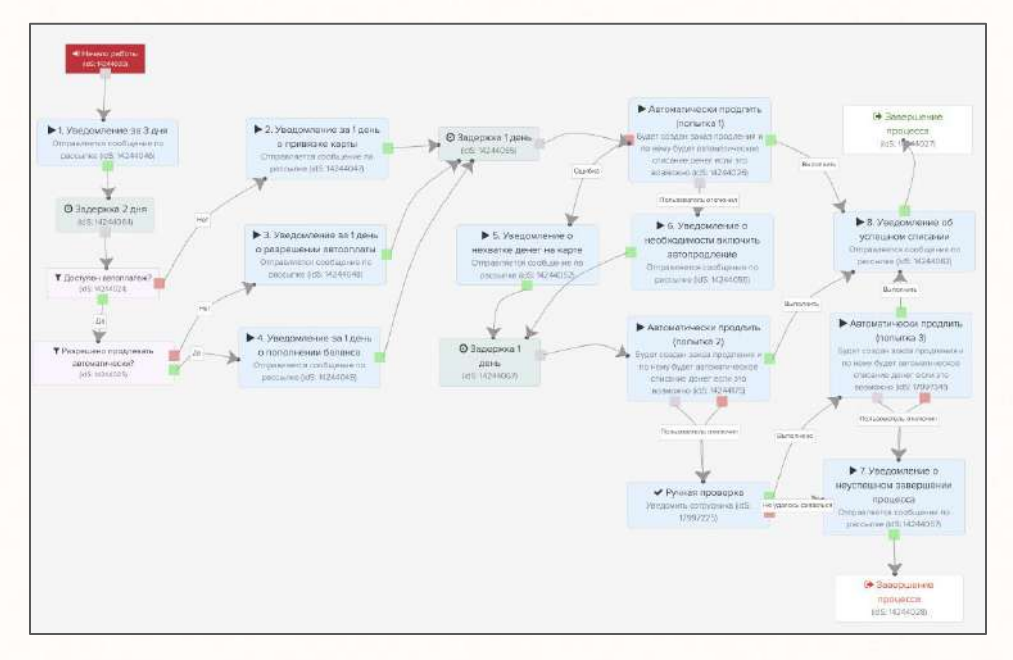